## **Hortonworks Data Platform**

**Apache Ambari Security** 

(April 3, 2017)

docs.cloudera.com

#### Hortonworks Data Platform: Apache Ambari Security

Copyright © 2012-2017 Hortonworks, Inc. All rights reserved.

The Hortonworks Data Platform, powered by Apache Hadoop, is a massively scalable and 100% open source platform for storing, processing and analyzing large volumes of data. It is designed to deal with data from many sources and formats in a very quick, easy and cost-effective manner. The Hortonworks Data Platform consists of the essential set of Apache Hadoop projects including MapReduce, Hadoop Distributed File System (HDFS), HCatalog, Pig, Hive, HBase, ZooKeeper and Ambari. Hortonworks is the major contributor of code and patches to many of these projects. These projects have been integrated and tested as part of the Hortonworks Data Platform release process and installation and configuration tools have also been included.

Unlike other providers of platforms built using Apache Hadoop, Hortonworks contributes 100% of our code back to the Apache Software Foundation. The Hortonworks Data Platform is Apache-licensed and completely open source. We sell only expert technical support, training and partner-enablement services. All of our technology is, and will remain free and open source. Please visit the Hortonworks Data Platform page for more information on Hortonworks technology. For more information on Hortonworks services, please visit either the Support or Training page. Feel free to Contact Us directly to discuss your specific needs.

Licensed under the Apache License, Version 2.0 (the "License"); you may not use this file except in compliance with the License. You may obtain a copy of the License at

http://www.apache.org/licenses/LICENSE-2.0

Unless required by applicable law or agreed to in writing, software distributed under the License is distributed on an "AS IS" BASIS, WITHOUT WARRANTIES OR CONDITIONS OF ANY KIND, either express or implied. See the License for the specific language governing permissions and limitations under the License.

## **Table of Contents**

| 1. Ambari Security Guide                |                                             | 1  |
|-----------------------------------------|---------------------------------------------|----|
| 2. Configuring Ambari and Hadoop for    | or Kerberos                                 | 2  |
| 2.1. Kerberos Overview                  |                                             | 2  |
| 2.2. Kerberos Principals                |                                             | 3  |
| 2.3. Installing and Configuring th      | ne KDC                                      | 4  |
| 2.3.1. Use an Existing MIT I            | (DC                                         | 4  |
|                                         | e Directory                                 |    |
| 2.3.3. Use Manual Kerberos              | Setup                                       | 5  |
|                                         | ew MIT KDC                                  |    |
|                                         |                                             |    |
|                                         |                                             |    |
|                                         | s Security Wizard 1                         |    |
| 9                                       |                                             |    |
|                                         | 1                                           |    |
|                                         | emplate 1                                   |    |
|                                         | s 1                                         |    |
|                                         | pari 1                                      |    |
|                                         | or Kerberos Authentication 1                |    |
|                                         | P or Active Directory Authentication 2      |    |
|                                         | r Authentication                            |    |
| <b>5</b> ,                              | use LDAP Server                             |    |
|                                         | Jsers and Groups                            |    |
| , ,                                     | and Groups                                  |    |
|                                         | oups                                        |    |
|                                         |                                             |    |
| •                                       | Napping for LDAP/AD                         |    |
|                                         | oup Mapping for LDAP/AD Using SSSD          | .0 |
|                                         |                                             | 26 |
| ,                                       | oup Mapping in core-site.xml                |    |
|                                         |                                             |    |
|                                         | Jsers and Groups in the Linux Environment 2 |    |
|                                         | -Root                                       |    |
|                                         | nbari Server for Non-Root                   |    |
|                                         | Ambari Agent for Non-Root                   |    |
| • • • • • • • • • • • • • • • • • • • • | and LDAP Passwords 3                        |    |
|                                         |                                             |    |
| 3.5.2. Remove Encryption E              |                                             |    |
|                                         | Master Key 3                                |    |
|                                         | ıbari 3                                     |    |
|                                         | ivity Timeout 3                             |    |
|                                         | ver for Kerberos                            |    |
| •                                       | i Server3                                   | 37 |
|                                         | SSL Between Ambari Server and Ambari        |    |
|                                         |                                             |    |
| •                                       | mbari SSL Certificate Authority 3           |    |
|                                         | s and Protocols for Ambari Server           |    |
| , , , ,                                 | ent Passwords In Credential Store 4         |    |
|                                         | or Hadoop 4                                 |    |
| 4.1. Configure Ambari Server for        | Authenticated HTTP 4                        | 13 |

| 4.2. Configuring HTTP Authentication for HDFS, YARN, MapReduce2, HBase, |   |
|-------------------------------------------------------------------------|---|
| Oozie Falcon and Storm                                                  | 4 |

## 1. Ambari Security Guide

Ambari and Hadoop have many advanced security options. This guide provides information on configuring Ambari and Hadoop for strong authentication with Kerberos, as well as other security options.

- Configuring Ambari and Hadoop for Kerberos [2]
- Configuring Ambari for LDAP or Active Directory Authentication [20]
- Configuring Ambari for Non-Root [28]
- Optional: Encrypt Database and LDAP Passwords [32]
- Optional: Set Up SSL for Ambari [34]
- Optional: Set Up Two-Way SSL Between Ambari Server and Ambari Agents [38]
- Optional: Configure Ciphers and Protocols for Ambari Server [41]

# 2. Configuring Ambari and Hadoop for Kerberos

This chapter describes how to configure Kerberos for strong authentication for Hadoop users and hosts in an Ambari-managed cluster.

- Kerberos Overview [2]
- Kerberos Principals [3]
- Installing and Configuring the KDC [4]
- Enabling Kerberos Security [9]

## 2.1. Kerberos Overview

Strongly authenticating and establishing a user's identity is the basis for secure access in Hadoop. Users need to be able to reliably "identify" themselves and then have that identity propagated throughout the Hadoop cluster. Once this is done, those users can access resources (such as files or directories) or interact with the cluster (like running MapReduce jobs). Besides users, Hadoop cluster resources themselves (such as Hosts and Services) need to authenticate with each other to avoid potential malicious systems or daemon's "posing as" trusted components of the cluster to gain access to data.

Hadoop uses Kerberos as the basis for strong authentication and identity propagation for both user and services. Kerberos is a third party authentication mechanism, in which users and services rely on a third party - the Kerberos server - to authenticate each to the other. The Kerberos server itself is known as the **Key Distribution Center**, or **KDC**. At a high level, it has three parts:

- A database of the users and services (known as principals) that it knows about and their respective Kerberos passwords
- An Authentication Server (AS) which performs the initial authentication and issues a Ticket Granting Ticket (TGT)
- A **Ticket Granting Server** (**TGS**) that issues subsequent service tickets based on the initial **TGT**

A user principal requests authentication from the AS. The AS returns a TGT that is encrypted using the user principal's Kerberos password, which is known only to the user principal and the AS. The user principal decrypts the TGT locally using its Kerberos password, and from that point forward, until the ticket expires, the user principal can use the TGT to get service tickets from the TGS. Service tickets are what allow a principal to access various services.

Because cluster resources (hosts or services) cannot provide a password each time to decrypt the TGT, they use a special file, called a **keytab**, which contains the resource principal's authentication credentials. The set of hosts, users, and services over which the Kerberos server has control is called a **realm**.

#### **Terminology**

| Term                            | Description                                                                                    |
|---------------------------------|------------------------------------------------------------------------------------------------|
| Key Distribution Center, or KDC | The trusted source for authentication in a Kerberos-enabled environment.                       |
| Kerberos KDC Server             | The machine, or server, that serves as the Key Distribution Center (KDC).                      |
| Kerberos Client                 | Any machine in the cluster that authenticates against the KDC.                                 |
| Principal                       | The unique name of a user or service that authenticates against the KDC.                       |
| Keytab                          | A file that includes one or more principals and their keys.                                    |
| Realm                           | The Kerberos network that includes a KDC and a number of Clients.                              |
| KDC Admin Account               | An administrative account used by Ambari to create principals and generate keytabs in the KDC. |

## 2.2. Kerberos Principals

Each service and sub-service in Hadoop must have its own principal. A **principal** name in a given realm consists of a primary name and an instance name, in this case the instance name is the FQDN of the host that runs that service. As services do not log in with a password to acquire their tickets, their principal's authentication credentials are stored in a **keytab** file, which is extracted from the Kerberos database and stored locally in a secured directory with the service principal on the service component host.

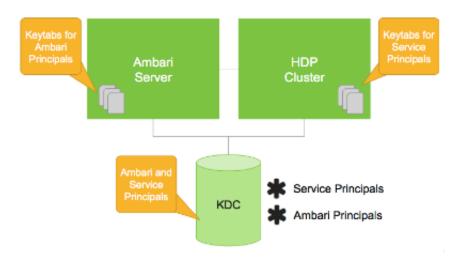

#### **Principal and Keytab Naming Conventions**

| Asset      | Convention                                      | Example                                    |
|------------|-------------------------------------------------|--------------------------------------------|
| Principals | \$service_component_name/<br>\$FQDN@EXAMPLE.COM | nn/<br>c6401.ambari.apache.org@EXAMPLE.COM |
| Keytabs    | \$service_component_abbreviation.service.       | kettalsecurity/keytabs/nn.service.keytab   |

Notice in the preceding example the primary name for each service principal. These primary names, such as nn or hive for example, represent the NameNode or Hive service, respectively. Each primary name has appended to it the instance name, the FQDN of the host on which it runs. This convention provides a unique principal name for services that run on multiple hosts, like DataNodes and NodeManagers. Adding the host name serves to distinguish, for example, a request from DataNode A from a request from DataNode B. This is important for the following reasons:

- Compromised Kerberos credentials for one DataNode do not automatically lead to compromised Kerberos credentials for all DataNodes.
- If multiple DataNodes have exactly the same principal and are simultaneously connecting to the NameNode, and if the Kerberos authenticator being sent happens to have same timestamps, then the authentication is rejected as a replay request.

#### **Ambari Principals**

In addition to the Hadoop Service Principals, Ambari itself also requires a set of Ambari Principals to perform service "smoke" checks, perform alert health checks and to retrieve metrics from cluster components. Keytab files for the Ambari Principals reside on each cluster host, just as keytab files for the service principals.

| Ambari Principals                  | Description                                                                                                    |
|------------------------------------|----------------------------------------------------------------------------------------------------|
| Smoke and "Headless" Service users | Used by Ambari to perform service "smoke" checks and run alert health checks.                                                                                                    |
|                                    | When a cluster is enabled for Kerberos, the component REST endpoints (such as the YARN ATS component) require SPNEGO authentication. Ambari Server needs access to these APIs and requires a Kerberos principal in order to authenticate via SPNEGO against these APIs. |

## 2.3. Installing and Configuring the KDC

Ambari is able to configure Kerberos in the cluster to work with an existing MIT KDC, or existing Active Directory installation. This section describes the steps necessary to prepare for this integration.

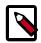

#### Note

If you do not have an existing KDC (MIT or Active Directory), Install a new MIT KDC. Please be aware that installing a KDC on a cluster host *after* installing the Kerberos client may overwrite the krb5.conf file generated by Ambari.

You can choose to have Ambari connect to the KDC and automatically create the necessary Service and Ambari principals, generate and distribute the keytabs ("Automated Kerberos Setup"). Ambari also provides an advanced option to manually configure Kerberos. If you choose this option, you must create the principals, generate and distribute the keytabs. Ambari will not do this automatically ("Manual Kerberos Setup").

- Use an Existing MIT KDC [4]
- Use an Existing Active Directory [5]
- Use Manual Kerberos Setup [5]

For convenience, use the instructions to (Optional) Install a new MIT KDC if you do not have an existing KDC available.

## 2.3.1. Use an Existing MIT KDC

To use an existing MIT KDC for the cluster, you must prepare the following:

- Ambari Server and cluster hosts have network access to both the KDC and KDC admin hosts.
- KDC administrative credentials are on-hand.

Proceed with Enabling Kerberos Security in Ambari.

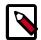

#### Note

You will be prompted to enter the KDC Admin Account credentials during the Kerberos setup so that Ambari can contact the KDC and perform the necessary principal and keytab generation. By default, Ambari will not retain the KDC credentials unless you have configured Ambari for encrypted passwords. Refer to Managing Admin Credentials for more information.

## 2.3.2. Use an Existing Active Directory

To use an existing Active Directory domain for the cluster with Automated Kerberos Setup, you must prepare the following:

- Ambari Server and cluster hosts have network access to, and be able to resolve the DNS names of, the Domain Controllers.
- Active Directory secure LDAP (LDAPS) connectivity has been configured.
- Active Directory User container for principals has been created and is on-hand. For example, "OU=Hadoop,OU=People,dc=apache,dc=org"
- Active Directory administrative credentials with delegated control of "Create, delete, and manage user accounts" on the previously mentioned User container are on-hand.

Proceed with Enabling Kerberos Security in Ambari.

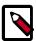

#### Note

You will be prompted to enter the KDC Admin Account credentials during the Kerberos setup so that Ambari can contact the KDC and perform the necessary principal and keytab generation. By default, Ambari will not retain the KDC credentials unless you have configured Ambari for encrypted passwords. Refer to Managing Admin Credentials for more information.

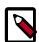

#### Note

If Centrify is installed and and being used on any of the servers in the cluster, it is critical that you refer to Centrify's integration guide before attempting to enable Kerberos Security on your cluster. The documentation can be found in the Centrify Server Suite documentation library, with a direct link to the Hortonworks specific PDF here.

## 2.3.3. Use Manual Kerberos Setup

To perform Manual Kerberos Setup, you must prepare the following:

- Cluster hosts have network access to the KDC.
- Kerberos client utilities (such as kinit) have been installed on every cluster host.
- The Java Cryptography Extensions (JCE) have been setup on the Ambari Server host and all hosts in the cluster.
- The Service and Ambari Principals will be manually created in the KDC before completing this wizard.
- The keytabs for the Service and Ambari Principals will be manually created and distributed to cluster hosts before completing this wizard.

Proceed with Enabling Kerberos Security in Ambari.

## 2.3.4. (Optional) Install a new MIT KDC

The following gives a very high level description of the KDC installation process. To get more information see specific Operating Systems documentation, such as RHEL documentation, CentOS documentation, or SLES documentation.

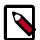

#### Note

Because Kerberos is a time-sensitive protocol, all hosts in the realm must be time-synchronized, for example, by using the Network Time Protocol (NTP). If the local system time of a client differs from that of the KDC by as little as 5 minutes (the default), the client will not be able to authenticate.

#### **Install the KDC Server**

1. Install a new version of the KDC server:

#### **RHEL/CentOS/Oracle Linux**

yum install krb5-server krb5-libs krb5-workstation

#### **SLES**

zypper install krb5 krb5-server krb5-client

#### **Ubuntu/Debian**

apt-get install krb5-kdc krb5-admin-server

2. Using a text editor, open the KDC server configuration file, located by default here:

```
vi /etc/krb5.conf
```

3. Change the [realms] section of this file by replacing the default "kerberos.example.com" setting for the kdc and admin\_server properties with the Fully Qualified Domain Name of the KDC server host. In the following example, "kerberos.example.com" has been replaced with "my.kdc.server".

[realms]

```
EXAMPLE.COM = {
  kdc = my.kdc.server
  admin_server = my.kdc.server
}
```

4. Some components such as HUE require renewable tickets. To configure MIT KDC to support them, ensure the following settings are specified in the libdefaults section of the /etc/krb5.conf file.

```
renew_lifetime = 7d
```

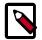

#### Note

For Ubuntu/Debian, the setup of the default realm for the KDC and KDC Admin hostnames is performed during the KDC server install. You can re-run setup using dpkg-reconfigure krb5-kdc. Therefore, Steps 2 and 3 above are not needed for Ubuntu/Debian.

#### **Create the Kerberos Database**

• Use the utility kdb5\_util to create the Kerberos database.

#### **RHEL/CentOS/Oracle Linux**

```
kdb5_util create -s
SLES
kdb5_util create -s
Ubuntu/Debian
krb5_newrealm
```

#### Start the KDC

• Start the KDC server and the KDC admin server.

#### RHEL/CentOS/Oracle Linux 6

```
/etc/rc.d/init.d/krb5kdc start
/etc/rc.d/init.d/kadmin start
RHEL/CentOS/Oracle Linux 7
```

```
systemctl start krb5kdc
systemctl start kadmin
```

#### **SLES 11**

```
rckrb5kdc start
```

#### **SLES 12**

```
systemctl start krb5kdc
systemctl start kadmind
```

#### Ubuntu/Debian

```
service krb5-kdc restart
service krb5-admin-server restart
```

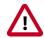

#### **Important**

When installing and managing your own MIT KDC, it is *very important* to *set up the KDC server to auto-start on boot*. For example:

#### RHEL/CentOS/Oracle Linux 6

```
chkconfig krb5kdc on chkconfig kadmin on
```

#### RHEL/CentOS/Oracle Linux 7

```
systemctl enable krb5kdc
systemctl enable kadmin
```

#### **SLES 11**

```
chkconfig rckrb5kdc on chkconfig rckadmind on
```

#### **SLES 12**

```
systemctl enable krb5kdc systemctl enable kadmind
```

#### Create a Kerberos Admin

Kerberos principals can be created either on the KDC machine itself or through the network, using an "admin" principal. The following instructions assume you are using the KDC machine and using the kadmin.local command line administration utility. Using kadmin.local on the KDC machine allows you to create principals without needing to create a separate "admin" principal before you start.

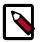

#### Note

You will need to provide these admin account credentials to Ambari when enabling Kerberos. This allows Ambari to connect to the KDC, create the cluster principals and generate the keytabs.

1. Create a KDC admin by creating an admin principal.

```
kadmin.local -q "addprinc admin/admin"
```

2. Confirm that this admin principal has permissions in the KDC ACL. Using a text editor, open the KDC ACL file:

#### RHEL/CentOS/Oracle Linux

vi /var/kerberos/krb5kdc/kadm5.acl

#### **SLES**

vi /var/lib/kerberos/krb5kdc/kadm5.acl

#### **Ubuntu/Debian**

vi /etc/krb5kdc/kadm5.acl

3. Ensure that the KDC ACL file includes an entry so to allow the admin principal to administer the KDC for your specific realm. When using a realm that is different than EXAMPLE.COM, be sure there is an entry for the realm you are using. If not present, principal creation will fail. For example, for an admin/admin@HADOOP.COM principal, you should have an entry:

```
*/admin@HADOOP.COM *
```

4. After editing and saving the kadm5.acl file, you must restart the kadmin process.

#### RHEL/CentOS/Oracle Linux 6

```
/etc/rc.d/init.d/kadmin restart
```

#### RHEL/CentOS/Oracle Linux 7

systemctl restart kadmin

#### **SLES**

rckadmind restart

#### Ubuntu/Debian

service krb5-admin-server restart

## 2.4. Enabling Kerberos Security

Whether you choose automated or manual Kerberos setup, Ambari provides a wizard to help with enabling Kerberos in the cluster. This section provides information on preparing Ambari before running the wizard, and the steps to run the wizard.

- Installing the JCE [10]
- Running the Kerberos Security Wizard [11]

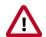

#### **Important**

Prerequisites for enabling Kererbos are having the JCE installed on all hosts on the cluster (including the Ambari Server) and having the Ambari Server host as part of the cluster. This means the Ambari Server host should be running an Ambari Agent.

You should also create mappings between principals and UNIX user names. Creating mappings can help resolve access issues related to case mismatches between principal and local user names.

If you are running HDP 2.5, do not have any Technical Preview services or features enabled or running prior to enabling Kerberos. You must disable the Technical Preview feature or remove the Technical Preview service. Refer to the Ambari 2.5.0.3 Release Notes for information on Technical Preview services and features.

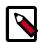

#### Note

Ambari Metrics will not be secured with Kerberos unless it is configured for distributed metrics storage. By default, it uses embedded metrics storage and will not be secured as part of the Kerberos Wizard. If you wish to have Ambari Metrics secured with Kerberos, please see this topic to enable distributed metrics storage prior to running the Kerberos Wizard.

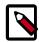

#### Note

If Centrify is installed and and being used on any of the servers in the cluster, it is critical that you refer to Centrify's integration guide before attempting to enable Kerberos Security on your cluster. The documentation can be found in the Centrify Server Suite documentation library, with a direct link to the Hortonworks specific PDF here.

## 2.4.1. Installing the JCE

Before enabling Kerberos in the cluster, you must deploy the Java Cryptography Extension (JCE) security policy files on the Ambari Server and on all hosts in the cluster.

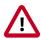

#### **Important**

If you are using Oracle JDK, you must distribute and install the JCE on all hosts in the cluster, including the Ambari Server. Be sure to restart Ambari Server after installing the JCE. If you are using OpenJDK, some distributions of the OpenJDK come with unlimited strength JCE automatically and therefore, installation of JCE is not required.

#### 2.4.1.1. Install the JCE

1. On the Ambari Server, obtain the JCE policy file appropriate for the JDK version in your cluster.

• For Oracle JDK 1.8:

http://www.oracle.com/technetwork/java/javase/downloads/jce8-download-2133166.html

• For Oracle JDK 1.7:

http://www.oracle.com/technetwork/java/javase/downloads/jce-7-download-432124.html

- 2. Save the policy file archive in a temporary location.
- 3. On Ambari Server and on each host in the cluster, add the unlimited security policy JCE jars to \$JAVA\_HOME/jre/lib/security/.

For example, run the following to extract the policy jars into the JDK installed on your host:

```
unzip -o -j -q jce_policy-8.zip -d /usr/jdk64/jdk1.8.0_60/jre/lib/security/
```

- 4. Restart Ambari Server.
- 5. Proceed to Running the Security Wizard.

## 2.4.2. Running the Kerberos Security Wizard

Ambari provides three options for enabling Kerberos:

- Existing MIT KDC
- Existing Active Directory
- Manage Kerberos principals and keytabs manually

When choosing Existing MIT KDC or Existing Active Directory, the Kerberos Wizard prompts for information related to the KDC, the KDC Admin Account and the Service and Ambari principals. Once provided, Ambari will automatically create principals, generate keytabs and distribute keytabs to the hosts in the cluster. The services will be configured for Kerberos and the service components are restarted to authenticate against the KDC. This is the Automated Setup option. See Launching the Kerberos Wizard (Automated Setup) for more details.

When choosing Manage Kerberos principals and keytabs manually, you must create the principals, generate and distribute the keytabs; including you performing the Ambari Server Kerberos setup. Ambari will not do this automatically. This is the Manual Setup option. See Launching the Kerberos Wizard (Manual Setup) for more details.

## 2.4.2.1. Launching the Kerberos Wizard (Automated Setup)

- 1. Be sure you have Installed and Configured your KDC and have prepared the JCE on each host in the cluster.
- 2. Log in to Ambari Web and Browse to Admin > Kerberos.
- 3. Click "Enable Kerberos" to launch the wizard.

- 4. Select the type of KDC you are using and confirm you have met the prerequisites.
- 5. Provide information about the KDC and admin account.
  - a. In the **KDC** section, enter the following information:
    - In the KDC Host field, the IP address or FQDN for the KDC host. Optionally a port number may be included.
    - In the **Realm name** field, the default realm to use when creating service principals.
    - (Optional) In the **Domains** field, provide a list of patterns to use to map hosts in the cluster to the appropriate realm. For example, if your hosts have a common domain in their FQDN such as host1.hortonworks.local and host2.hortonworks.local, you would set this to:

```
.hortonworks.local,hortonworks.local
```

- b. In the **Kadmin** section, enter the following information:
  - In the **Kadmin Host** field, the IP address or FQDN for the KDC administrative host. Optionally a port number may be included.
  - The Admin principal and password that will be used to create principals and keytabs.
  - (Optional) If you have configured Ambari for encrypted passwords, the Save
     Admin Credentials option will be enabled. With this option, you can have Ambari
     store the KDC Admin credentials to use when making cluster changes. Refer to
     Managing Admin Credentials for more information on this option.
- 6. Modify any advanced Kerberos settings based on your environment.
  - a. (Optional) To manage your Kerberos client krb5.conf manually (and not have Ambari manage the krb5.conf), expand the **Advanced krb5-conf** section and uncheck the "Manage" option. **You must have the krb5.conf configured on each host**.

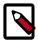

#### Note

When manually managing the krb5.conf it is recommended to ensure that DNS is not used for looking up KDC, and REALM entries. Relying on DNS can cause negative performance, and functional impact. To ensure that DNS is not used, ensure the following entries are set in the libdefaults section of your configuration.

```
[libdefaults]
dns_lookup_kdc = false
dns_lookup_realm = false
```

 b. (Optional) to configure any additional KDC's to be used for this environment, add an entry for each additional KDC to the realms section of the Advanced krb5-conf's krb5conf template.

```
kdc = {{kdc_host}}
kdc = otherkdc.example.com
```

- c. (Optional) To not have Ambari install the Kerberos client libraries on all hosts, expand the Advanced kerberos-env section and uncheck the "Install OS-specific Kerberos client package(s)" option. You must have the Kerberos client utilities installed on each host.
- d. (Optional) If your Kerberos client libraries are in non-standard path locations, expand the **Advanced kerberos-env** section and adjust the "Executable Search Paths" option.
- e. (Optional) If your KDC has a password policy, expand the **Advanced kerberos-env** section and adjust the Password options.
- f. (Optional) Ambari will test your Kerberos settings by generating a test principal and authenticating with that principal. To customize the test principal name that Ambari will use, expand the Advanced kerberos-env section and adjust the Test Kerberos Principal value. By default, the test principal name is a combination of cluster name and date (\${cluster\_name}-\${short\_date}). This test principal will be deleted after the test is complete.
- g. (Optional) If you need to customize the attributes for the principals Ambari will create, when using Active Directory, see the Customizing the Attribute Template for more information. When using MIT KDC, you can pass **Principal Attributes** options in the **Advanced kerberos-env** section. For example, you can set options related to preauth or max. renew life by passing:

-requires\_preauth -maxrenewlife "7 days"

- 7. Proceed with the install.
- 8. Ambari will install Kerberos clients on the hosts and test access to the KDC by testing that Ambari can create a principal, generate a keytab and distribute that keytab.
- 9. Customize the Kerberos identities used by Hadoop and proceed to kerberize the cluster.

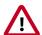

#### **Important**

On the **Configure Identities** step, be sure to review the principal names, particularly the **Ambari Principals** on the **General** tab. These principal names, by default, append the name of the cluster to each of the Ambari principals. You can leave this as default or adjust these by removing the "-\${cluster-name}" from principal name string. For example, if your cluster is named HDP and your realm is EXAMPLE.COM, the hdfs principal will be created as hdfs-HDP@EXAMPLE.COM.

- 10.Confirm your configuration. You can optionally download a CSV file of the principals and keytabs that Ambari will automatically create.
- 11.Click **Next** to start the process.
- 12After principals have been created and keytabs have been generated and distributed, Ambari updates the cluster configurations, then starts and tests the Services in the cluster.
- 13.Exit the wizard when complete.

14Ambari Server communicates with components in the cluster, and now with Kerberos setup, you need to make sure Ambari Server is setup for Kerberos. As part of the automated Kerberos setup process, Ambari Server has been given a keytabs and setup is performed. All you need to do is restart Ambari Server for that to take affect. Therefore, restart Ambari Server at this time.

### 2.4.2.2. Launching the Kerberos Wizard (Manual Setup)

- 1. Be sure you have Installed and Configured your KDC and have prepared the JCE on each host in the cluster.
- 2. Log in to Ambari Web and Browse to Admin > Kerberos.
- 3. Click "Enable Kerberos" to launch the wizard.
- 4. Select the **Manage Kerberos principals and keytabs manually** option and confirm you have met the prerequisites.
- 5. Providing information about the KDC and your Kerberos environment.
  - a. If your Kerberos client libraries are in non-standard path locations, expand the **Advanced kerberos-env** section and adjust the "Executable Search Paths" option.
- 6. Customize the Kerberos identities used by Hadoop and proceed to kerberize the cluster.

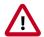

#### **Important**

On the **Configure Identities** step, be sure to review the principal names, particularly the **Ambari Principals** on the **General** tab. These principal names, by default, append the name of the cluster to each of the Ambari principals. You can leave this as default or adjust these by removing the "-\${cluster-name}" from principal name string. For example, if your cluster is named HDP and your realm is EXAMPLE.COM, the hdfs principal will be created as hdfs-HDP@EXAMPLE.COM.

- 7. Confirm your configuration. Since you have chosen the Manual Kerberos Setup option, obtain the CSV file for the list of principals and keytabs required for the cluster to work with Kerberos. Do not proceed until you have manually created and distributed the principals and keytabs to the cluster hosts.
- 8. Click Next to continue.
- 9. Ambari updates the cluster configurations, then starts and tests the Services in the cluster.

10.Exit the wizard when complete.

11 Finish by setting up Ambari Server for Kerberos.

## 2.5. Kerberos Client Packages

If you chose to enable Kerberos using the Automated Kerberos Setup option, as part of the enabling Kerberos process, Ambari installs the Kerberos clients on the cluster hosts. Depending on your operating system, the following packages are installed:

#### Packages installed by Ambari for the Kerberos Client

| Operating System           | Packages               |
|----------------------------|------------------------|
| RHEL/CentOS/Oracle Linux 7 | krb5-workstation       |
| RHEL/CentOS/Oracle Linux 6 | krb5-workstation       |
| SLES 11/SLES 12            | krb5-client            |
| Ubuntu/Debian              | krb5-user, krb5-config |

## 2.6. Disabling Kerberos Security

After Enabling Kerberos Security, you can disable Kerberos.

- 1. Log in to Ambari Web and Browse to Admin > Kerberos.
- 2. Click **Disable Kerberos** to launch the wizard.
- 3. Complete the wizard.

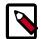

#### Note

If you have enabled Kerberos with an Automated Setup option, Ambari will attempt to contact the KDC and remove the principals created by Ambari. If the KDC is unavailable, the wizard will fail on the Unkerberize step. You can choose to ignore and continue the failure but removal of principals from the KDC will not be performed.

## 2.7. Customizing the Attribute Template

If you are using the Kerberos Automated setup with Active Directory, depending on your KDC policies, you can customize the attributes that Ambari sets when creating principals. On the Configure Kerberos step of the wizard, in the **Advanced kerberos-env** section, you have access to the Ambari Attribute Template. This template (which is based on the Apache Velocity templating syntax) can be modified to adjust which attributes are set on the principals and how those attribute values are derived.

The following table lists the set of computed attribute variables available if you choose to modify the template:

| Attribute Variables    | Example                                   |
|------------------------|-------------------------------------------|
| \$normalized_principal | nn/c6401.ambari.apache.org@EXAMPLE.COM    |
| \$principal_name       | nn/c6401.ambari.apache.org                |
| \$principal_primary    | nn                                        |
| \$principal_digest     | SHA1 hash of the \$normalized_principal   |
| \$principal_digest_256 | SHA256 hash of the \$normalized_principal |
| \$principal_digest_512 | SHA512 hash of the \$normalized_principal |
| \$principal_instance   | c6401.ambari.apache.org                   |
| \$realm                | EXAMPLE.COM                               |
| \$password             | password                                  |

## 2.8. Managing Admin Credentials

When you enable Kerberos, if you choose to use an **Existing MIT KDC** or **Existing Active Directory**, the Kerberos Wizard prompts for information related to the KDC, the KDC Admin Account credentials and the Service and Ambari principals. Once provided, Ambari will automatically create principals, generate keytabs and distribute keytabs to the hosts in the cluster. The services will be configured for Kerberos and the service components are restarted to authenticate against the KDC. This is the **Kerberos Automated Setup** option.

By default, Ambari will not retain the KDC Admin Account credentials you provide unless you have configured to encrypt the passwords stored in Ambari. If you have not configured Ambari for password encryption, you will be prompted to provide KDC Admin Account credentials whenever cluster changes are made that require KDC principal and/or keytab changes (such as adding services, components and hosts).

If you have configured Ambari for password encryption, you will have an option to Save Admin Credentials. Ambari will use the retained KDC Admin Account credentials to make the KDC changes automatically.

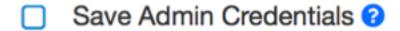

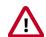

#### **Important**

If you **do not** have password encryption enabled for Ambari, the Save Admin Credentials option **will not be** enabled.

#### **Updating KDC Credentials**

If you have chosen to Save Admin Credentials when enabling Kerberos, you can update or remove the credentials from Ambari using the following:

- 1. In Ambari Web, browse to **Admin > Kerberos** and click the **Manage KDC Credentials** button. The **Manage KDC Credentials** dialog is displayed.
- If credentials have been previously saved, click Remove to remove the credentials currently stored in Ambari. Once removed, if cluster changes that require KDC principal and/or keytab changes (such as adding services, components and hosts), you will be prompted to enter the KDC Admin Account credentials.
- 3. Alternatively, to update the KDC Admin Account credentials, enter the Admin principal and password values and click **Save**.

## 3. Advanced Security Options for Ambari

This section describes several security options for an Ambari-monitored-and-managed Hadoop cluster.

- Configuring Ambari Server For Kerberos Authentication [17]
- Configuring Ambari for LDAP or Active Directory Authentication [20]
- Setting Up Hadoop Group Mapping for LDAP/AD [26]
- Configuring Ambari for Non-Root [28]
- Optional: Encrypt Database and LDAP Passwords [32]
- Optional: Set Up SSL for Ambari [34]
- Optional: Ambari Web Inactivity Timeout [35]
- Optional: Set Up Ambari Server for Kerberos [36]
- Set Up Truststore for Ambari Server [37]
- Optional: Set Up Two-Way SSL Between Ambari Server and Ambari Agents [38]
- Optional: Recreating the Ambari SSL Certificate Authority [38]
- Optional: Configure Ciphers and Protocols for Ambari Server [41]
- Optional: Storing Component Passwords In Credential Store [41]

## 3.1. Configuring Ambari Server For Kerberos Authentication

#### **About This Task**

By default Ambari requires that a user authenticate using a user name and password. Ambari uses this authentication mechanism whether you configure it to authenticate using its internal database or synchronized with an external source, like LDAP or Active Directory. Optionally, you can configure Ambari to authenticate using Kerberos tokens via SPNEGO (Simple and Protected GSSAPI Negotiation Mechanism).

Since Kerberos tokens represent authenticated Kerberos identities, Ambari tests the tokens against the configured KDC to validate them. Once this check passes, Ambari uses a set of rules to convert a user's principal to a user name and then searches the internal database for a relevant user. User accounts may be local to Ambari or synchronized from an external source, such as an LDAP directory. If Ambari finds a relevant user, it bypasses the default user name and password login facility.

Ambari Server Kerberos authentication is not related to the Ambari feature that enables Kerberos for a Hadoop cluster. You may enable or disable Ambari Server Kerberos

authentication, whether Kerberos is enabled or disabled on the rest of the cluster. If Kerberos was previously enabled in the Hadoop cluster, the infrastructure needed for Ambari Server Kerberos authentication will already be in place. For example, the krb5.conf file will be set up and the required SPNEGO principal and keytab file should be available.

Ambari Server Kerberos authentication requires that you configure the client properly to send Kerberos tickets via the "Authorization" HTTP request header. If Kerberos authentication is enabled, Ambari allows both Kerberos and password authentication. If authentication is not provided or fails, Ambari Server will send the appropriate response to instruct the client to send the Kerberos token.

For example, if using curl and Kerberos authentication is desired, the "negotiate" (– negotiate) option must be specified with an empty value for the username and password option (-u:)

```
curl --negotiate -u: ...
```

Web browsers do not typically handle Kerberos authentication without being configured to do so. Please refer to documentation for the specific browser to ensure it is configured to work with Kerberos.

#### **Prerequisites**

Before running the Kerberos authentication setup script:

#### 1. Collect the following information:

| Property                                    | Values                                                           | Description                                                                                                    |
|---------------------------------------------|------------------------------------------------------------------|----------------------------------------------------------------------------------------------------|
| authentication.kerberos.enabled             | true<br>false (default)                                          | Determines whether to use Kerberos (SPNEGO) authentication when connecting Ambari                                                                                              |
| authentication.kerberos.spnego.principal    | HTTP/_HOST<br>(default)                                          | The Kerberos principal name to use when verifying user-supplied Kerberos tokens for authentication via SPNEGO.                                                                 |
| authentication.kerberos.spnego.keytab.file  | /etc/security/<br>keytabs/<br>spnego.service.keyt<br>(default)   | The Kerberos keytab file to use when verifying user-<br>supplied Kerberos tokens for authentication via<br>abPNEGO.                                                            |
| authentication.kerberos.user.types          | LDAP (default)  Available values include:  LDAP  LOCAL  JWT  PAM | A comma-delimited (ordered) list of preferred user types to use when finding the Ambari user account for the user-supplied Kerberos identity during authentication via SPNEGO. |
| authentication.kerberos.auth_to_local.rules | DEFAULT (default)                                                | The auth-to-local rules set to use when translating a user's principal name to a local username during authentication via SPNEGO.                                              |

#### Notes:

- Auth-to-local rules must be separated by "\n", for example:

```
authentication.kerberos.auth_to_local.rules=RULE:[1:$1@$0]
(ambari-server-c1@EXAMPLE.COM)s/.*/admin/\nDEFAULT
```

- The SPNEGO principal should always be "HTTP/\_HOST", and thus you should never need to set authentication.kerberos.spnego.principal except under special circumstances. The Ambari server replaces "\_HOST" using the name of the Ambari Server host.
- 2. Ensure the KDC or Active Directory is available.
- 3. Set up the /etc/krb5.conf file to point to the relevant KDC (or Active Directory).
- 4. Create a SPNEGO principal for the Ambari server host in the KDC.

```
HTTP/hostname.example.com@EXAMPLE.COM
```

5. Export the keytab for the created SPNEGO principal and place the keytab in a file (readable by the user that executes the Ambari server) at the following path

```
/etc/security/keytabs/spnego.service.keytab
```

If Ambari was previously used to enable Kerberos for the Hadoop cluster, then steps 2 through 5 should already be complete. However, there is no requirement that the cluster be Kerberized to enable Kerberos authentication into Ambari.

#### Steps

1. Execute the Kerberos authentication setup script:

```
ambari-server setup-kerberos
```

- 2. Provide or select an answer an each of following prompts:
  - Enable Kerberos authentication [true|false] (false):
    - Enter true to enable this feature.
    - Enter false to disable this feature.
  - SPNEGO principal (HTTP/\_HOST):
    - Typically, leave (HTTP/\_HOST) as the default value, where Ambari replaces \_HOST, using the host name of the Ambari server.

The default realm is appended automatically.

You specified the host name value in prerequisite #3.

- SPNEGO keytab file (/etc/security/keytabs/spnego.service.keytab):
  - Set the absolute path to the SPNEGO principal keytab file.

This path is typically /etc/security/keytabs/spnego.service.keytab, but may be different depending on the value used in prerequisite #4.

- User type search order [LDAP|LOCAL|JTW] (LDAP):
  - Set the comma-delimited preferred lookup order for Ambari user accounts based on their authentication source.

If only a specific set of users are to be available for Kerberos authentication then only that one user type must be specified.

For example, if only users synchronized from an LDAP server should be considered, LDAP should be specified.

- Auth-to-local rules (DEFAULT):
  - Specify the rules to use to calculate the user name from the principal name parsed from the Kerberos token.

The DEFAULT rule essentially results in the first component of the principal name. For example:

- user@EXAMPLE.COM, results in user
- user/admin@EXAMPLE.COM, results in user
- user-admin@EXAMPLE.COM, results in user-admin
- Any other rules required to accommodate other naming conventions must be delimited by "\n". For example,

#### The rule set:

```
RULE: [1:$1@$0] (hadoopadm@EXAMPLE.COM")s/.*/admin/DEFAULT should be represented as:
```

RULE: [1:\$1@\$0] (hadoopadm@EXAMPLE.COM")s/.\*/admin/\nDEFAULT

- Review your settings and enter y if they are correct, or n if you need to restart the script to make corrections.
- 3. Start or restart the Ambari server with the updated settings.

#### **More Information**

Configuring Ambari for LDAP or Active Directory Authentication [20]

Creating auth-to-local rules

# 3.2. Configuring Ambari for LDAP or Active Directory Authentication

By default Ambari uses an internal database as the user store for authentication and authorization. If you want to configure LDAP or Active Directory (AD) external authentication, you need to collect the following information and run a setup command.

Also, you must synchronize your LDAP users and groups into the Ambari DB to be able to manage authorization and permissions against those users and groups.

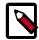

#### Note

When synchronizing LDAP users and groups, Ambari uses LDAP results paging controls to synchronize large numbers of LDAP objects. Most modern LDAP servers support these control, but for those that do not, such as Oracle Directory Server Enterprise Edition 11g, Ambari introduces a configuration parameter to disable pagination. The authentication.ldap.pagination.enabled property can be set to false in the /etc/ambari-server/conf/ambari-properties file to disable result paging controls. This will limit the maximum number of entities that can be imported at any given time to the maximum result limit of the LDAP server. To work around this, import sets of users or groups using the -users and -groups options covered in section 3.1.4 - Specific Set of Users and Groups.

## 3.2.1. Setting Up LDAP User Authentication

The following table details the properties and values you need to know to set up LDAP authentication.

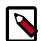

#### Note

If you are going to set bindAnonymously to false (the default), you need to make sure you have an LDAP Manager name and password set up. If you are going to use SSL, you need to make sure you have already set up your certificate and keys.

#### **Ambari Server LDAP Properties**

| Property                              | Values                       | Description                                                                                                    |
|---------------------------------------|------------------------------|----------------------------------------------------------------------------------------------------|
| authentication.ldap.primaryUrl        | server:port                  | The hostname and port for the LDAP or AD server. Example: my.ldap.server:389                                                             |
| authentication.ldap.secondaryUrl      | server:port                  | The hostname and port for the secondary LDAP or AD server. Example: my.secondary.ldap.server:389 This is an optional value.              |
| authentication.ldap.useSSL            | true or false                | If true, use SSL when connecting to the LDAP or AD server.                                                                               |
| authentication.ldap.usernameAttribute | [LDAP attribute]             | The attribute for username. Example: uid                                                                                                 |
| authentication.ldap.baseDn            | [Distinguished<br>Name]      | The root Distinguished Name to search in the directory for users. Example: ou=people,dc=hadoop,dc=apache,dc=org                          |
| authentication.ldap.referral          | [Referral method]            | Determines if LDAP referrals should be followed, or ignored.                                                                             |
| authentication.ldap.bindAnonymously   | true or false                | If true, bind to the LDAP or AD server anonymously                                                                                       |
| authentication.ldap.managerDn         | [Full Distinguished<br>Name] | If Bind anonymous is set to false, the Distinguished Name ("DN") for the manager. Example: uid=hdfs,ou=people,dc=hadoop,dc=apache,dc=org |
| authentication.ldap.managerPassword   | [password]                   | If Bind anonymous is set to false, the password for the manager                                                                          |

| Property                                | Values              | Description                                                            |
|-----------------------------------------|---------------------|------------------------------------------------------------------------|
| authentication.ldap.userObjectClass     | [LDAP Object Class] | The object class that is used for users. Example: organizationalPerson |
| authentication.ldap.groupObjectClass    | [LDAP Object Class] | The object class that is used for groups. Example: groupOfUniqueNames  |
| authentication.ldap.groupMembershipAttr | [LDAP attribute]    | The attribute for group membership. Example: uniqueMember              |
| authentication.ldap.groupNamingAttr     | [LDAP attribute]    | The attribute for group name.                                          |

## 3.2.2. Configure Ambari to use LDAP Server

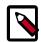

#### Note

Only if you are using LDAPS, and the LDAPS server certificate is signed by a trusted Certificate Authority, there is no need to import the certificate into Ambari so this section does not apply to you. If the LDAPS server certificate is self-signed, or is signed by an unrecognized certificate authority such as an internal certificate authority, you must import the certificate and create a keystore file. The following example creates a keystore file at /keys/ldaps-keystore.jks, but you can create it anywhere in the file system:

Run the LDAP setup command on the Ambari server and answer the prompts, using the information you collected above:

1. mkdir /etc/ambari-server/keys

where the keys directory does not exist, but should be created.

- 2. \$JAVA\_HOME/bin/keytool -import -trustcacerts -alias root -file \$PATH\_TO\_YOUR\_LDAPS\_CERT -keystore /etc/ambari-server/keys/ ldaps-keystore.jks
- 3. Set a password when prompted. You will use this during ambari-server setup-ldap.

ambari-server setup-ldap

- 1. At the Primary URL\* prompt, enter the server URL and port you collected above. Prompts marked with an asterisk are required values.
- 2. At the Secondary URL\* prompt, enter the secondary server URL and port. This value is optional.
- 3. At the Use SSL\* prompt, enter your selection. *If using LDAPS*, enter true.
- 4. At the User object class\* prompt, enter the object class that is used for users.
- 5. At the User name attribute\* prompt, enter your selection. The default value is uid.
- 6. At the Group object class\* prompt, enter the object class that is used for groups.
- 7. At the Group name attribute\* prompt, enter the attribute for group name.
- 8. At the Group member attribute\* prompt, enter the attribute for group membership.

- 9. At the Distinguished name attribute\* prompt, enter the attribute that is used for the distinguished name.
- 10At the Base DN\* prompt, enter your selection.
- 11At the Referral method\* prompt, enter to follow or ignore LDAP referrals.
- 12At the Bind anonymously\* prompt, enter your selection.
- 13At the Manager DN\* prompt, enter your selection if you have set bind. Anonymously to false.
- 14At the Enter the Manager Password\* prompt, enter the password for your LDAP manager DN.
- 15.If you set Use SSL\* = true in step 3, the following prompt appears: Do you want to provide custom TrustStore for Ambari?

Consider the following options and respond as appropriate.

• **More secure option:** If using a self-signed certificate that you do not want imported to the existing JDK keystore, enter y.

For example, you want this certificate used only by Ambari, not by any other applications run by JDK on the same host.

If you choose this option, additional prompts appear. Respond to the additional prompts as follows:

- At the TrustStore type prompt, enter jks.
- At the Path to TrustStore file prompt, enter /keys/ldaps-keystore.jks (or the actual path to your keystore file).
- At the Password for TrustStore prompt, enter the password that you defined for the keystore.
- Less secure option: If using a self-signed certificate that you want to import and store in the existing, default JDK keystore, enter n.
  - Convert the SSL certificate to X.509 format, if necessary, by executing the following command:

```
openss1 x509 -in slapd.pem -out <slapd.crt>
```

Where <slapd.crt> is the path to the X.509 certificate.

• Import the SSL certificate to the existing keystore, for example the default jre certificates storage, using the following instruction:

```
/usr/jdk64/jdk1.7.0_45/bin/keytool -import -trustcacerts - file slapd.crt -keystore /usr/jdk64/jdk1.7.0_45/jre/lib/security/cacerts
```

Where Ambari is set up to use JDK 1.7. Therefore, the certificate must be imported in the JDK 7 keystore.

16.Review your settings and if they are correct, select y.

17 Start or restart the Server

```
ambari-server restart
```

The users you have just imported are initially granted the Ambari User privilege. Ambari Users can read metrics, view service status and configuration, and browse job information. For these new users to be able to start or stop services, modify configurations, and run smoke tests, they need to be Admins. To make this change, as an Ambari Admin, use Manage Ambari > Users > Edit. For instructions, see Managing Users and Groups.

### 3.2.2.1. Example Active Directory Configuration

Directory Server implementations use specific object classes and attributes for storing identities. In this example, configurations specific to Active Directory are displayed as an example. Only those properties that are specific to Active Directory are displayed.

Run ambari-server setup-ldap and provide the following information about your Domain.

| Prompt                              | Example AD Values |
|-------------------------------------|-------------------|
| User object class* (posixAccount)   | user              |
| User name attribute* (uid)          | sAMAccountName    |
| Group object class* (posixGroup)    | group             |
| Group member attribute* (memberUid) | member            |
| Distinguished name attribute* (dn)  | distinguishedName |

## 3.2.3. Synchronizing LDAP Users and Groups

Run the LDAP synchronize command and answer the prompts to initiate the sync:

ambari-server sync-ldap [option]

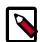

#### Note

To perform this operation, your Ambari Server must be running.

- When prompted, you must provide credentials for an Ambari Admin.
- When syncing Idap, Local user accounts with matching username will switch to LDAP type, which means their authentication will be against the external LDAP and not against the Local Ambari user store.
- LDAP sync only syncs up-to-1000 users. If your LDAP contains over 1000 users and you plan to import over 1000 users, you must use the –users option when syncing and specify a filtered list of users to perform import in batches.

The utility provides three options for synchronization:

- · Specific set of users and groups, or
- Synchronize the existing users and groups in Ambari with LDAP, or
- All users and groups

Review log files for failed synchronization attempts, at /var/log/ambari-server/ambari-server.log on the Ambari Server host.

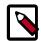

#### Note

When synchronizing LDAP users and groups, Ambari uses LDAP results paging controls to synchronize large numbers of LDAP objects. Most modern LDAP servers support these control, but for those that do not, such as Oracle Directory Server Enterprise Edition 11g, Ambari introduces a configuration parameter to disable pagination. The authentication.ldap.pagination.enabled property can be set to false in the /etc/ambari-server/conf/ambari-properties file to disable result paging controls. This will limit the maximum number of entities that can be imported at any given time to the maximum result limit of the LDAP server. To work around this, import sets of users or groups using the -users and -groups options covered in section 3.1.4 - Specific Set of Users and Groups.

## 3.2.4. Specific Set of Users and Groups

ambari-server sync-ldap --users users.txt --groups groups.txt

Use this option to synchronize a specific set of users and groups from LDAP into Ambari. Provide the command a text file of comma-separated users and groups. The comma separated entries in each of these files should be based off of the values in LDAP of the attributes chosen during setup. The "User name attribute" should be used for the users.txt file, and the "Group name attribute" should be used for the groups.txt file. This command will find, import, and synchronize the matching LDAP entities with Ambari.

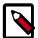

#### Note

Group membership is determined using the Group Membership Attribute (groupMembershipAttr) specified during setup-ldap. User name is determined by using the Username Attribute (usernameAttribute) specified during setup-ldap.

## 3.2.5. Existing Users and Groups

ambari-server sync-ldap --existing

After you have performed a synchronization of a specific set of users and groups, you use this option to synchronize only those entities that are in Ambari with LDAP. Users will be removed from Ambari if they no longer exist in LDAP, and group membership in Ambari will be updated to match LDAP.

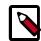

#### Note

Group membership is determined using the Group Membership Attribute specified during setup-ldap.

## 3.2.6. All Users and Groups

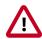

#### **Important**

Only use this option if you are sure you want to synchronize all users and groups from LDAP into Ambari. If you only want to synchronize a subset of users and groups, use a specific set of users and groups option.

```
ambari-server sync-ldap --all
```

This will import all entities with matching LDAP user and group object classes into Ambari.

# 3.3. Setting Up Hadoop Group Mapping for LDAP/AD

To ensure that LDAP/AD group level authorization is enforced in Hadoop, you should set up Hadoop group mapping for LDAP/AD.

**Prerequisites:** Access to LDAP and the connection details. Note that LDAP settings can vary depending on what LDAP implementation you are using.

There are three ways to set up Hadoop group mapping:

- Configure Hadoop Group Mapping for LDAP/AD Using SSSD (Recommended) [26]
- Configure Hadoop Group Mapping in core-site.xml [27]
- Manually Create the Users and Groups in the Linux Environment [28]

## 3.3.1. Configure Hadoop Group Mapping for LDAP/AD Using SSSD (Recommended)

The recommended method for group mapping is to use SSSD or one of the following services to connect the Linux OS with LDAP:

- Centrify
- NSLCD
- Winbind
- SAMBA

Note that most of these services allow you to not only look up a user and enumerate their groups, but also allow you to perform other actions on the host. None of these features are required for LDAP group mapping on Hadoop – all that is required is the ability to

lookup (or "validate") a user within LDAP and enumerate their groups. Therefore, when evaluating these services, take the time to understand the difference between the NSS module (which performs user/group resolution) and the PAM module (which performs user authentication). NSS is required. PAM is not required, and may represent a security risk.

## 3.3.2. Configure Hadoop Group Mapping in core-site.xml

You can use the following steps to configure Hadoop to use LDAP-based group mapping in core-site.xml.

1. Add the properties shown in the example below to the <code>core-site.xml</code> file. You will need to provide the value for the bind user, the bind password, and other properties specific to you LDAP instance, and make sure that object class, user, and group filters match the values specified in your LDAP instance.

```
property>
<name>hadoop.security.group.mapping</name>
<value>org.apache.hadoop.security.LdapGroupsMapping</value>
</property>
property>
<name>hadoop.security.group.mapping.ldap.bind.user</name>
<value>cn=Manager,dc=hadoop,dc=apache,dc=org</value>
</property>
<!-
property>
<name>hadoop.security.group.mapping.ldap.bind.password.file</name>
<value>/etc/hadoop/conf/ldap-conn-pass.txt</value>
</property>
property>
<name>hadoop.security.group.mapping.ldap.bind.password</name>
<value>hadoop</value>
</property>
cproperty>
<name>hadoop.security.group.mapping.ldap.url</name>
<value>ldap://localhost:389/dc=hadoop,dc=apache,dc=org</value>
</property>
property>
<name>hadoop.security.group.mapping.ldap.url</name>
<value>ldap://localhost:389/dc=hadoop,dc=apache,dc=org</value>
</property>
property>
<name>hadoop.security.group.mapping.ldap.base</name>
<value></value>
</property>
property>
<name>hadoop.security.group.mapping.ldap.search.filter.user/name>
<value>(&amp;(|(objectclass=person)(objectclass=applicationProcess))(cn=
{0}))</value>
</property>
```

```
<property>
<name>hadoop.security.group.mapping.ldap.search.filter.group</name>
<value>(objectclass=groupOfNames)</value>
</property>

cproperty>
<name>hadoop.security.group.mapping.ldap.search.attr.member</name>
<value>member</value>
</property>

cproperty>
<name>hadoop.security.group.mapping.ldap.search.attr.group.name</name>
<value>cn</value>
</property>
</property>
</property>
</property>
</property>
```

2. Depending on your configuration, you may be able to refresh user and group mappings using the following HDFS and YARN commands:

```
hdfs dfsadmin -refreshUserToGroupsMappings
yarn rmadmin -refreshUserToGroupsMappings
```

If a restart is required, you can use the applicable instructions on this page to re-start the HDFS NameNode and the YARN ResourceManager.

3. Verify LDAP group mapping by running the hdfs groups command. This command will fetch groups from LDAP for the current user. Note that with LDAP group mapping configured, the HDFS permissions can leverage groups defined in LDAP for access control.

## 3.3.3. Manually Create the Users and Groups in the Linux Environment

You can also manually create users and groups in your Linux environment.

## 3.4. Configuring Ambari for Non-Root

In most secure environments, restricting access to and limiting services that run as root is a hard requirement. For these environments, Ambari can be configured to operate without direct root access. Both Ambari Server and Ambari Agent components allow for non-root operation, and the following sections will walk you through the process.

- How to Configure Ambari Server for Non-Root [28]
- How to Configure an Ambari Agent for Non-Root [30]

## 3.4.1. How to Configure Ambari Server for Non-Root

You can configure the Ambari Server to run as a non-root user.

During the ambari-server setup process, when prompted to Customize user account for ambari-server daemon?, choose y.

The setup process prompts you for the appropriate, non-root user to run the Ambari Server as; for example: ambari.

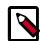

#### Note

The non-root user you choose to run the Ambari Server should be part of the Hadoop group. This group must match the service Hadoop group accounts referenced in the Customize Services > Misc tab during the Install Wizard configuration step. The default group name is hadoop but if you customized this value during cluster install, be sure to make the non-root user a part of that group. See Customizing HDP Services for more information on service account users and groups.

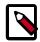

#### Note

If Ambari Server is running as a non-root user, such as 'ambari', and you are planning on using Ambari Views, the following properties in **Services > HDFS > Configs > Advanced core-site** must be added:

```
hadoop.proxyuser.ambari.groups=*
hadoop.proxyuser.ambari.hosts=*
```

The non-root functionality relies on sudo to run specific commands that require elevated privileges as defined in the Sudoer Configuration - Ambari Server. The sudo configuration for Ambari Server is split into two sections: Commands - Ambari Server, and Sudo Defaults - Ambari Server.

### 3.4.1.1. Sudoer Configuration - Ambari Server

The Commands - Ambari Server, and Sudo Defaults - Ambari Server sections describe how you should configure sudo to enable Ambari to run as a non-root user. Each of the sections includes the specific sudo entries that you should place in /etc/sudoers by running the visudo command.

#### 3.4.1.2. Commands - Ambari Server

This section contains the specific commands that must be issued for standard server operations:

```
# Ambari Commands
ambari ALL=(ALL) NOPASSWD:SETENV: /bin/mkdir -p /etc/security/keytabs, /bin/
chmod * /etc/security/keytabs/*.keytab, /bin/chown * /etc/security/keytabs/*.
keytab, /bin/chgrp * /etc/security/keytabs/*.keytab, /bin/rm -f /etc/security/
keytabs/*.keytab, /bin/cp -p -f /var/lib/ambari-server/data/tmp/* /etc/
security/keytabs/*.keytab
```

To ensure that the configuration has been done properly, you can su to the ambari user and run sudo -l. There, you can double check that there are no warnings, and that the configuration output matches what was just applied.

#### 3.4.1.3. Sudo Defaults - Ambari Server

Some versions of sudo have a default configuration that prevents sudo from being invoked from a non-interactive shell. In order for the agent to run it's commands non-interactively, some defaults need to be overridden.

Defaults exempt\_group = ambari

Defaults !env\_reset,env\_delete-=PATH
Defaults: ambari !requiretty

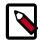

#### Note

If sudo is not properly set up, the following error will be seen when the "Configure Ambari Identity" stage fails:

```
stderr:
sudo: no tty present and no askpass program specified
stdout:
Server action failed
```

## 3.4.2. How to Configure an Ambari Agent for Non-Root

You can configure the Ambari Agent to run as a non-privileged user as well. That user requires specific sudo access in order to su to Hadoop service accounts and perform specific privileged commands. Configuring Ambari Agents to run as non-root requires that you manually install agents on all nodes in the cluster. For these details, see Installing Ambari Agents Manually. After installing each agent, you must configure the agent to run as the desired, non-root user. In this example we will use the ambari user.

Change the run\_as\_user property in the /etc/ambari-agent/conf/ambari-agent.ini file, as illustrated below:

```
run_as_user=ambari
```

Once this change has been made, the ambari-agent must be restarted to begin running as the non-root user.

The non-root functionality relies on sudo to run specific commands that require elevated privileges as defined in the Sudoer Configuration - Ambari Agents. The sudo configuration is split into these sections:

- Customizable Users Ambari Agents [30]
- Commands Ambari Agents [31]
- Sudo Defaults Ambari Agents [32]

### 3.4.2.1. Sudoer Configuration - Ambari Agents

The Customizable Users - Ambari Agents, Commands - Ambari Agents, and Sudo Defaults - Ambari Agents sections will cover how sudo should be configured to enable Ambari to run as a non-root user. Each of the sections includes the specific sudo entries that should be placed in /etc/sudoers by running the visudo command.

## 3.4.2.2. Customizable Users - Ambari Agents

This section contains the  $\mathfrak{su}$  commands and corresponding Hadoop service accounts that are configurable on install:

# Ambari Customizable Users
ambari ALL=(ALL) NOPASSWD:SETENV: /bin/su hdfs \*,/bin/su ambari-qa \*,/bin/su
ranger \*,/bin/su zookeeper \*,/bin/su knox \*,/bin/su falcon \*,/bin/su ams \*,
/bin/su flume \*,/bin/su hbase \*,/bin/su spark \*,/bin/su accumulo \*,/bin/su
hive \*,/bin/su hcat \*,/bin/su kafka \*,/bin/su mapred \*,/bin/su oozie \*,/bin/su
sqoop \*,/bin/su storm \*,/bin/su tez \*,/bin/su atlas \*,/bin/su yarn \*,/bin/su
kms \*,/bin/su activity\_analyzer \*,/bin/su livy \*,/bin/su zeppelin \*,/bin/su
infra-solr \*,/bin/su logsearch \*,/bin/su druid \*

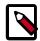

#### Note

These user accounts must match the service user accounts referenced in the Customize Services > Misc tab during the Install Wizard configuration step. For example, if you customize YARN to run as xyz\_yarn, modify the su command above to be /bin/su xyz yarn.

These user accounts must match the service user accounts referenced in the <code>Customize Services > Misc</code> tab during the Install Wizard configuration step. For example, if you customize YARN to run as xyz\_yarn, modify the <code>su</code> command above to be <code>/bin/su</code> xyz\_yarn.

### 3.4.2.3. Commands - Ambari Agents

This section contains the specific commands that must be issued for standard agent operations:

# Ambari: Core System Commands
ambari ALL=(ALL) NOPASSWD:SETENV: /usr/bin/yum,/usr/bin/zypper,/usr/bin/aptget, /bin/mkdir, /usr/bin/test, /bin/ln, /bin/ls, /bin/chown, /bin/chmod, /
bin/chgrp, /bin/cp, /usr/sbin/setenforce, /usr/bin/test, /usr/bin/stat, /bin/
mv, /bin/sed, /bin/rm, /bin/kill, /bin/readlink, /usr/bin/pgrep, /bin/cat,
/usr/bin/unzip, /bin/tar, /usr/bin/tee, /bin/touch, /usr/bin/mysql, /sbin/
service mysqld \*, /usr/bin/dpkg \*, /bin/rpm \*, /usr/sbin/hst \*, /sbin/service
rpcbind \*, /sbin/service portmap \*

# Ambari: Hadoop and Configuration Commands
ambari ALL=(ALL) NOPASSWD:SETENV: /usr/bin/hdp-select, /usr/bin/conf-select,
/usr/hdp/current/hadoop-client/sbin/hadoop-daemon.sh, /usr/lib/hadoop/bin/
hadoop-daemon.sh, /usr/lib/hadoop/sbin/hadoop-daemon.sh, /usr/bin/ambaripython-wrap \*

# Ambari: System User and Group Commands
ambari ALL=(ALL) NOPASSWD:SETENV: /usr/sbin/groupadd, /usr/sbin/groupmod, /
usr/sbin/useradd, /usr/sbin/usermod

# Ambari: Knox Commands
ambari ALL=(ALL) NOPASSWD:SETENV: /usr/bin/python2.6 /var/lib/ambari-agent/
data/tmp/validateKnoxStatus.py \*, /usr/hdp/current/knox-server/bin/knoxcli.sh

# Ambari: Ranger Commands
ambari ALL=(ALL) NOPASSWD:SETENV: /usr/hdp/\*/ranger-usersync/setup.sh, /usr/
bin/ranger-usersync-stop, /usr/bin/ranger-usersync-start, /usr/hdp/\*/rangeradmin/setup.sh \*, /usr/hdp/\*/ranger-knox-plugin/disable-knox-plugin.sh \*, /
usr/hdp/\*/ranger-storm-plugin/disable-storm-plugin.sh \*, /usr/hdp/\*/rangerhbase-plugin/disable-hbase-plugin.sh \*, /usr/hdp/\*/ranger-hdfs-plugin/disablehdfs-plugin.sh \*, /usr/hdp/current/ranger-admin/ranger\_credential\_helper.py, /
usr/hdp/current/ranger-kms/ranger\_credential\_helper.py, /usr/hdp/\*/ranger-\*/
ranger\_credential\_helper.py

# Ambari Infra and LogSearch Commands
ambari ALL=(ALL) NOPASSWD:SETENV: /usr/lib/ambari-infra-solr/bin/solr \*, /usr/
lib/ambari-logsearch-logfeeder/run.sh \*, /usr/sbin/ambari-metrics-grafana \*, /
usr/lib/ambari-infra-solr-client/solrCloudCli.sh \*

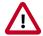

#### **Important**

Do not modify the command lists, only the usernames in the Customizable Users - Ambari Agents section may be modified.

To re-iterate, you must do this sudo configuration on every node in the cluster. To ensure that the configuration has been done properly, you can su to the ambari user and run sudo -l. There, you can double check that there are no warnings, and that the configuration output matches what was just applied.

#### 3.4.2.4. Sudo Defaults - Ambari Agents

Some versions of sudo have a default configuration that prevents sudo from being invoked from a non-interactive shell. In order for the agent to run it's commands non-interactively, some defaults need to be overridden.

```
Defaults exempt_group = ambari
Defaults !env_reset,env_delete-=PATH
Defaults: ambari !requiretty
```

To re-iterate, this sudo configuration must be done on every node in the cluster. To ensure that the configuration has been done properly, you can su to the ambari user and run sudo -l. There, you can double-check that there are no warnings, and that the configuration output matches what was just applied.

# 3.5. Optional: Encrypt Database and LDAP Passwords

If you plan to configure Ambari to retain the Kerberos KDC Admin Account credentials when Configuring Kerberos, or you wish to encrypt the Ambari database and LDAP server passwords, you need to setup encryption for the passwords stored in the Ambari database.

Ambari Server should not be running when you do this: either make the edits before you start Ambari Server the first time or bring the server down to make the edits.

1. On the Ambari Server, run the special setup command and answer the prompts:

```
ambari-server setup-security
```

- a. When prompted, select Option 2 to "Encrypt the passwords stored in ambari.properties file".
- b. Provide a master key for encrypting the passwords. You are prompted to enter the key twice for accuracy.
- c. Once the passwords are encrypted, you need access to the master key to start Ambari Server. You have three options for maintaining the master key:

- Persist it to a file on the server by pressing y at the prompt.
- Create an environment variable AMBARI\_SECURITY\_MASTER\_KEY and set it to the key.
- Provide the key manually at the prompt on server start up.
- d. Start the Ambari Server:

```
ambari-server start
```

## 3.5.1. Reset Encryption

There may be situations in which you want to:

- Remove Encryption Entirely [33]
- Change the current master key, either because the key has been forgotten or because you want to change the current key as a part of a security routine.

Ambari Server should not be running when you do this.

## 3.5.2. Remove Encryption Entirely

To reset Ambari database and LDAP passwords to a completely unencrypted state:

1. On the Ambari host, open /etc/ambari-server/conf/ambari.properties with a text editor and set this property

```
security.passwords.encryption.enabled=false
```

- 2. Delete /var/lib/ambari-server/keys/credentials.jceks
- 3. Delete /var/lib/ambari-server/keys/master
- 4. You must now reset the database password and, if necessary, the LDAP password. Run ambari-server setup and ambari-server setup-ldap again.

### 3.5.3. Change the Current Master Key

To change the master key:

- If you know the current master key or if the current master key has been persisted:
  - 1. Re-run the encryption setup command and follow the prompts.

```
ambari-server setup-security
```

- a. Select Option 2: Choose one of the following options:
  - [1] Enable HTTPS for Ambari server.
  - [2] Encrypt passwords stored in ambari.properties file.

- [3] Setup Ambari kerberos JAAS configuration.
- b. Enter the current master key when prompted if necessary (if it is not persisted or set as an environment variable).
- c. At the Do you want to reset Master Key prompt, enter yes.
- d. At the prompt, enter the new master key and confirm.
- If you do not know the current master key:
  - Remove encryption entirely, as described here.
  - Re-run ambari-server setup-security as described here.
  - Start or restart the Ambari Server.

```
ambari-server restart
```

## 3.6. Optional: Set Up SSL for Ambari

If you want to limit access to the Ambari Server to HTTPS connections, you need to provide a certificate. While it is possible to use a self-signed certificate for initial trials, they are not suitable for production environments. After your certificate is in place, you must run a special setup command.

Ambari Server should not be running when you do this. Either make these changes before you start Ambari the first time, or bring the server down before running the setup command.

- 1. Log into the Ambari Server host.
- 2. Locate your certificate. If you want to create a temporary self-signed certificate, use this as an example:

```
openssl genrsa -out $wserver.key 2048

openssl req -new -key $wserver.key -out $wserver.csr

openssl x509 -req -days 365 -in $wserver.csr -signkey
$wserver.key -out $wserver.crt
```

Where \$wserver is the Ambari Server host name.

The certificate you use must be PEM-encoded, not DER-encoded. If you attempt to use a DER-encoded certificate, you see the following error:

```
unable to load certificate 140109766494024:error:0906D06C:PEM routines:PEM_read_bio:no start line:pem_lib.c :698:Expecting: TRUSTED CERTIFICATE
```

You can convert a DER-encoded certificate to a PEM-encoded certificate using the following command:

openssl x509 -in cert.crt -inform der -outform pem -out cert.pem

where cert.crt is the DER-encoded certificate and cert.pem is the resulting PEM-encoded certificate.

3. Run the special setup command and answer the prompts.

ambari-server setup-security

- Select 1 for Enable HTTPS for Ambari server.
- Respond y to Do you want to configure HTTPS ?
- Select the port you want to use for SSL. The default port number is 8443.
- Provide the complete path to your certificate file (\$wserver.crt from above) and private key file (\$wserver.key from above).
- Provide the password for the private key.
- Start or restart the Server

ambari-server restart

4. Trust Store Setup - If you plan to use Ambari Views with your Ambari Server, after enabling SSL for Ambari using the instructions below, you must also configure a Truststore for the Ambari Server. Refer to Set Up Truststore for Ambari Server for more information.

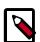

#### Note

If you have deployed the Tez View with your Ambari Server, after enabling SSL for Ambari, you must also change the property tez.tez-ui.history-url.base in Service > Tez > Configs > Advanced > Advanced tez-site section. Refer to Create Tez View Instance for more information about tez.tez-ui.history-url.base property for the Tez View.

# 3.7. Optional: Ambari Web Inactivity Timeout

Ambari is capable of automatically logging a user out of Ambari Web after a period of inactivity. After a configurable amount of time, the user's session will be terminated and they will be redirected to the login page.

This capability can be separately configured for Operators and Read-Only users. This allows you to distinguish a read-only user (useful when Ambari Web is used as a monitoring dashboard) from other operators. Alternatively, you can set both inactivity timeout values to be the same so that regardless of the user type, automatic logout will occur after a set period of time.

By default, the Ambari Web inactivity timeout is not enabled (i.e. is set to 0). The following instructions should be used to enable inactivity timeout and set as the amount of time in seconds before users are automatically logged out.

Ensure the Ambari Server is completely stopped before making changes to the inactivity timeout. Either make these changes before you start Ambari Server the first time, or bring the server down before making these changes.

1. On the Ambari Server host, open

/etc/ambari-server/conf/ambari.properties with a text editor.

2. There are two properties for the inactivity timeout setting. Both are initially set to 0 (which means this capability is disabled).

| Property                                      | Description                                                                    |
|-----------------------------------------------|--------------------------------------------------------------------------------|
| user.inactivity.timeout.default               | Sets the inactivity timeout (in seconds) for all users except Read-Only users. |
| user.inactivity.timeout.role.readonly.default | Sets the inactivity timeout (in seconds) for all Read-Only users.              |

- 3. Modify the values to enable the capability. The values are in seconds.
- 4. Save changes and restart Ambari Server.
- 5. After a user logs into Ambari Web, once a period of inactivity occurs, the user will be presented with an Automatic Logout dialog 60 seconds from logout. The user can click to remain logged in or if no activity occurs, Ambari Web will automatically log the user out and redirect the application to the login page.

## 3.8. Optional: Set Up Ambari Server for Kerberos

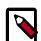

#### Note

This section describes how to set up and configure Ambari Server to have a Kerberos principal and keytab. If you performed the Automated Kerberos Setup, these steps are performed automatically (and therefore, you do not need to perform the steps below). If you performed the Manual Kerberos Setup, perform the steps below as well.

When a cluster is enabled for Kerberos, the component REST endpoints (such as the YARN ATS component) require SPNEGO authentication.

Depending on the Services in your cluster, Ambari Web needs access to these APIs. As well, views such as the Tez View need access to ATS. Therefore, the Ambari Server requires a Kerberos principal in order to authenticate via SPNEGO against these APIs. This section describes how to configure Ambari Server with a Kerberos principal and keytab to allow views to authenticate via SPNEGO against cluster components.

1. Create a principal in your KDC for the Ambari Server. For example, using kadmin:

addprinc -randkey ambari-server@EXAMPLE.COM

2. Generate a keytab for that principal.

xst -k ambari.server.keytab ambari-server@EXAMPLE.COM

3. Place that keytab on the Ambari Server host. Be sure to set the file permissions so the user running the Ambari Server daemon can access the keytab file.

/etc/security/keytabs/ambari.server.keytab

4. Stop the ambari server.

```
ambari-server stop
```

5. Run the setup-security command.

```
ambari-server setup-security
```

- 6. Select 3 for Setup Ambari kerberos JAAS configuration.
- 7. Enter the Kerberos principal name for the Ambari Server you set up earlier.
- 8. Enter the path to the keytab for the Ambari principal.
- 9. Restart Ambari Server.

```
ambari-server restart
```

# 3.9. Set Up Truststore for Ambari Server

If you plan to Set Up SSL for Ambari or to enable wire encryption for HDP, you must configure the Truststore for Ambari and add certificates.

Ambari Server should not be running when you do this. Either make these changes before you start Ambari the first time, or bring the server down before running the setup command .

1. On the Ambari Server, create a new keystore that will contain the Ambari Server's HTTPS certificate.

```
keytool -import -file <path_to_the_Ambari_Server's_SSL_Certificate> -alias
ambari-server -keystore ambari-server-truststore
```

When prompted to 'Trust this certificate?' type "yes".

2. Configure the ambari-server to use this new trust store:

```
ambari-server setup-security
Using python /usr/bin/python2.6
Security setup options...
______
Choose one of the following options:
 [1] Enable HTTPS for Ambari server.
 [2] Encrypt passwords stored in ambari.properties file.
 [3] Setup Ambari kerberos JAAS configuration.
 [4] Setup truststore.
 [5] Import certificate to truststore.
______
Enter choice, (1-5): *4*
Do you want to configure a truststore [y/n] (y)? *y*
TrustStore type [jks/jceks/pkcs12] (jks): *jks*
Path to TrustStore file : *<path to the ambari-server-truststore keystore>*
Password for TrustStore:
Re-enter password:
```

Ambari Server 'setup-security' completed successfully.

3. Once configured, the Ambari Server must be restarted for the change to take effect.

ambari-server restart

# 3.10. Optional: Set Up Two-Way SSL Between Ambari Server and Ambari Agents

Two-way SSL provides a way to encrypt communication between Ambari Server and Ambari Agents. By default Ambari ships with Two-way SSL disabled. To enable Two-way SSL:

Ambari Server should not be running when you do this: either make the edits before you start Ambari Server the first time or bring the server down to make the edits.

- On the Ambari Server host, open /etc/ambari-server/conf/ ambari.properties with a text editor.
- 2. Add the following property:

```
security.server.two_way_ssl = true
```

3. Start or restart the Ambari Server.

```
ambari-server restart
```

The Agent certificates are downloaded automatically during Agent Registration.

# 3.11. Optional: Recreating the Ambari SSL Certificate Authority

The Ambari Certificate Authority, (CA) issues digital certificates used to securely connect Ambari Server and Ambari Agents. An Ambari CA certificate is valid for 365 days. If an Ambari CA certificate is corrupted, or has expired, you must recreate the CA, causing a new CA certificate and new SSL certificates for each Ambari agent to be created. This solution assumes that the certificates signed by the Ambari CA are replaceable - which is generally the case for certificates used by Ambari agents for two-way SSL connections.

#### Steps

On the Ambari server:

- 1. Stop the Ambari server.
- 2. Backup /var/lib/ambari-server/keys and its child directories.
- 3. Delete the following files from /var/lib/ambari-server/keys:
  - ca.key

- ca.csr
- ca.crt
- pass.txt
- keystore.p12
- \*.csr
- \*.crt
- 4. Delete the following files from /var/lib/ambari-server/keys/db:
  - index.txt.old
  - index.txt.attr.old
  - · serial.old
- 5. Truncate the following files from /var/lib/ambari-server/keys/db:
  - index.txt
  - index.txt.attr
- 6. Edit the following file from /var/lib/ambari-server/keys/db:

In serial, set the contents to be exactly:

00

- 7. Delete all files under /var/lib/ambari-server/keys/db/newcerts:
- 8. Restart Ambari server.

After restarting the Ambari server, the following (or similar) entries should be seen in the / var/log/ambari-server/ambari-server.log file:

12 Jun 2017 14:38:19,606 INFO [main] ShellCommandUtil:63 - Command openss1 genrsa -des3 -passout pass:\*\*\*\* -out /var/lib/ambari-server/keys/ca.key 4096 was finished with exit code: 0 - the operation was completely successfully 12 Jun 2017 14:38:19,640 INFO [main] ShellCommandUtil:63 - Command openss1 req -passin pass:\*\*\*\* -new -key /var/lib/ambari-server/keys/ca.key -out /var/ lib/ambari-server/keys/ca.csr -batch was finished with exit code: 0 - the o peration was completely successfully. 12 Jun 2017 14:38:19,683 INFO [main] ShellCommandUtil:63 - Command openssl ca -create\_serial -out /var/lib/ambari-server/keys/ca.crt -days 365 -keyfile / var/lib/ambari-server/keys/ca.key -key \*\*\*\* -selfsign -extensions jdk7\_ca -config /var/lib/ambari-server/keys/ca.config -batch -infiles /var/lib/ ambari-server/keys/ca.csr was finished with exit code: 0 - the operation was completely successfully. 12 Jun 2017 14:38:19,701 INFO [main] ShellCommandUtil:63 - Command openss1 pkcs12 -export -in /var/lib/ambari-server/keys/ca.crt -inkey /var/lib/ambariserver/keys/ca.key -certfile /var/lib/ambari-server/keys/ca.crt -out /var/lib/ ambari-server/keys/keystore.pl2 -password pass:\*\*\*\* -passin pass:\*\*\*\*

```
was finished with exit code: 0 - the operation was completely successfully.
12 Jun 2017 14:38:19,708 INFO [main] ShellCommandUtil:63 - Command find /
var/lib/ambari-server/keys -type f -exec chmod 700 {} + was finished with exit
code: 0 - the operation was completely successfully.
12 Jun 2017 14:38:19,708 INFO [main] ShellCommandUtil:63 - Command chmod
600 /var/lib/ambari-server/keys/pass.txt was finished with exit code: 0 - the
operation was completely successfully.
12 Jun 2017 14:52:53,797 INFO [qtp-ambari-agent-34] CertificateManager:200 -
Signing agent certificate
12 Jun 2017 14:52:53,800 INFO [qtp-ambari-agent-34] CertificateManager:220 -
Validating agent hostname: c6401.ambari.apache.org
12 Jun 2017 14:52:53,800 INFO [qtp-ambari-agent-34] CertificateManager:232 -
Verifying passphrase
12 Jun 2017 14:52:53,849 INFO [qtp-ambari-agent-34] ShellCommandUtil:63 -
Command openssl ca -config /var/lib/ambari-server/keys/ca.config -in /var/
lib/ambari-server/keys/c6401.ambari.apache.org.csr -out /var/lib/ambari-
server/keys/c6401.ambari.apache.org.crt -batch -passin pass:**** -keyfile /
var/lib/ambari-server/keys/ca.key -cert /var/lib/ambari-server/keys/ca.crt was
finished with exit code: 0 - the operation was completely successfully.
```

#### On each Ambari agent host:

- 1. Stop the Ambari agent.
- 2. Backup /var/lib/ambari-agent/keys and its child directories.
- 3. Delete the following files from /var/lib/ambari-server/keys:
  - ca.crt
  - \*.crt
  - \*.csr
  - \*.key
- 4. Restart Ambari agent.

After restarting the Ambari agent, the following (or similar) entries should be seen in the / var/log/ambari-agent/ambari-agent.log file:

```
INFO 2017-06-12 14:52:53,625 security.py:55 - Server require two-way SSL
authentication. Use it instead of one-way...
INFO 2017-06-12 14:52:53,625 security.py:179 - Server certicate not exists,
downloading
INFO 2017-06-12 14:52:53,625 security.py:202 - Downloading server cert from
https://localhost:8440/cert/ca/
INFO 2017-06-12 14:52:53,693 security.py:187 - Agent key not exists,
generating request
INFO 2017-06-12 14:52:53,693 security.py:258 - openssl req -new -newkey
rsa:1024 -nodes -keyout "/var/lib/ambari-agent/keys/c6401.ambari.apache.
org.key" -subj /OU=c6401.ambari.apache.org/ -out "/var/lib/ambari-agent/keys/
c6401.ambari.apache.org.csr"
INFO 2017-06-12 14:52:53,736 security.py:195 - Agent certificate not exists,
sending sign request
INFO 2017-06-12 14:52:53,855 security.py:93 - SSL Connect being called..
connecting to the server
INFO 2017-06-12 14:52:53,933 security.py:77 - SSL connection established. Two-
way SSL authentication completed successfully.
```

# 3.12. Optional: Configure Ciphers and Protocols for Ambari Server

Ambari provides control of ciphers and protocols that are exposed via Ambari Server.

 To disable specific ciphers, you can optionally add a list of the following format to ambari.properties. If you specify multiple ciphers, separate each cipher using a vertical bar |.

```
security.server.disabled.ciphers=TLS_ECDHE_RSA_WITH_3DES_EDE_CBC_SHA
```

2. To disable specific protocols, you can optionally add a list of the following format to ambari.properties. If you specify multiple protocols, separate each protocol using a vertical bar |.

```
security.server.disabled.protocols=SSL|SSLv2|SSLv3
```

# 3.13. Optional: Storing Component Passwords In Credential Store

Ambari supports storing component passwords in credential stores, when supported by the underlying service itself. The following services support passwords stored in credential stores.

- Hive
- Oozie
- Ranger
- · Ambari Log Search

When Ambari and HDP are freshly installed, credential stores will be used by default. When Ambari has been upgraded from a previous release, the use of credential stores must be enabled explicitly.

#### **Enabling Credential Stores After Ambari Server Upgrade**

Ranger and Ambari Log Search will use credential stores by default on upgrade, but Hive and Oozie must be enabled explicitly using the Ambari Server API.

#### Hive

For Hive, the use of a credential store is disabled by default on upgrade and can only be enabled/disabled using the following API calls:

• Enable Storing Passwords In Credential Stores:

```
curl -k -u <AMBARI_USER>:<AMBARI_PASSWORD> -H "X-Requested-By:
  <AMBARI_USER>" -X PUT -d '{"ServiceInfo": {"credential_store_enabled":
    "true"}}' http://<AMBARI_HOST>:<AMBARI_PORT>/api/v1/clusters/
<CLUSTER_NAME>/services/HIVE
```

• Disable Storing Passwords In Credential Stores:

```
curl -k -u <AMBARI_USER>:<AMBARI_PASSWORD> -H "X-Requested-By:
    <AMBARI_USER>" -X PUT -d '{"ServiceInfo": {"credential_store_enabled":
        "false"}}' http://<AMBARI_HOST>:<AMBARI_PORT>/api/v1/clusters/
        <CLUSTER_NAME>/services/HIVE
```

#### Oozie

For Oozie, the use of a credential store is disabled by default on upgrade and can only be enabled/disabled using the following API calls:

• Enable Storing Passwords In Credential Stores:

```
curl -k -u <AMBARI_USER>:<AMBARI_PASSWORD> -H "X-Requested-By:
    <AMBARI_USER>" -X PUT -d '{"ServiceInfo": {"credential_store_enabled":
        "true"}}' http://<AMBARI_HOST>:<AMBARI_PORT>/api/v1/clusters/
<CLUSTER_NAME>/services/OOZIE
```

• Disable Storing Passwords In Credential Stores:

```
curl -k -u <AMBARI_USER>:<AMBARI_PASSWORD> -H "X-Requested-By:
    <AMBARI_USER>" -X PUT -d '{"ServiceInfo": {"credential_store_enabled":
        "false"}}' http://<AMBARI_HOST>:<AMBARI_PORT>/api/v1/clusters/
        <CLUSTER_NAME>/services/OOZIE
```

# 4. Enabling SPNEGO Authentication for Hadoop

By default, access to the HTTP-based services and UI's for the cluster are not configured to require authentication. Kerberos authentication can be configured for the Web UIs for HDFS, YARN, MapReduce2, HBase, Oozie, Falcon and Storm.

- Configure Ambari Server for Authenticated HTTP [43]
- Configuring HTTP Authentication for HDFS, YARN, MapReduce2, HBase, Oozie, Falcon and Storm [43]

# 4.1. Configure Ambari Server for Authenticated HTTP

In order for Ambari to work with a cluster in which authenticated HTTP access to the Web UI's is required, you must configure the Ambari Server for Kerberos. Refer to Set Up Kerberos for Ambari Server for more information.

# 4.2. Configuring HTTP Authentication for HDFS, YARN, MapReduce2, HBase, Oozie, Falcon and Storm

 Create a secret key used for signing authentication tokens. This file should contain random data and be placed on every host in the cluster. It should also be owned by the hdfs user and group owned by the hadoop group. Permissions should be set to 440. For example:

```
dd if=/dev/urandom of=/etc/security/http_secret bs=1024 count=1
chown hdfs:hadoop /etc/security/http_secret
chmod 440 /etc/security/http_secret
```

- 2. In Ambari Web, browse to Services > HDFS > Configs.
- 3. Add or modify the following configuration properties to Advanced core-site.

| Property                                            | New Value                                                  |
|-----------------------------------------------------|------------------------------------------------------------|
| hadoop.http.authentication.simple.anonymous.allowed | false                                                      |
| hadoop.http.authentication.signature.secret.file    | /etc/security/http_secret                                  |
| hadoop.http.authentication.type                     | kerberos                                                   |
| hadoop.http.authentication.kerberos.keytab          | /etc/security/keytabs/spnego.service.keytab                |
| hadoop.http.authentication.kerberos.principal       | HTTP/_HOST@EXAMPLE.COM                                     |
| hadoop.http.filter.initializers                     | org.apache.hadoop.security.AuthenticationFilterInitializer |

| Property                                 | New Value         |
|------------------------------------------|-------------------|
| hadoop.http.authentication.cookie.domain | hortonworks.local |

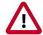

### **Important**

The entries listed in the above table in **bold** and italicized are site-specific. The hadoop.http.authentication.cookie.domain property is based off of the fully qualified domain names of the servers in the cluster. For example if the FQDN of your NameNode is host1.hortonworks.local, the hadoop.http.authentication.cookie.domain should be set to hortonworks.local.

4. Save the configuration, then restart the affected services.